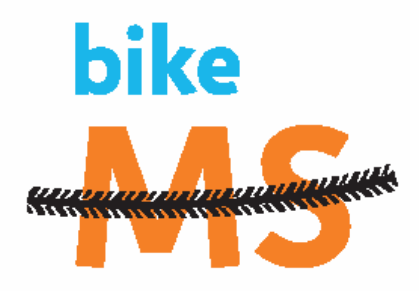

# ABOUT MY BIKE CENTER

### 1. What is a Personal Page?

A personal page is an online promotional tool for your use when asking your friends and family to join your team or sponsor you by making a donation. Once you sign up for an event online, by default, you will have a personal page created for you. You have the option of personalizing this page by going to your bike center. You will be able to customize images, text and the style/color layout of the page.

## 2. By default I have a personal page, do I have to change it?

Once you sign up for an event online, by default, you will have a personal page created for you. A compelling personal page attracts and engages supporters. While you can spread the word using customized e-mail solicitations, your personal campaign page can be your own creative expression of your commitment to the cause. Customize your page by selecting the layout and style that work best for you. Utilize the elements of text, photo and status indicators to their fullest advantage.

## 3. How do I change my personal fundraising goal?

First, you will need to login to your Bike Center. On the bottom right side of the Bike Center home page is the location to modify your personal fundraising goal. Enter your new goal and submit the changes.

#### 4. How do I change my team name, team division or team goal?

Only the team captain has the ability to change the team name or team division. The team captain will need to login to his/her bike center and click the "My Team Progress" button on the top right. On the Team Progress page, team captains will have the ability to update the team name, division and goal.

#### 5. How can I see who has donated to me?

Login to the site using your Username and Password. Go to your Bike Center and click the "My Progress" tab; this will allow you to view your donor list and any amounts having been donated.

#### 6. How can I see who is on my team?

Login to the site using your Username and Password. Go to your Bike Center and click the "Team Progress" tab; this will allow you to view your team roster and the amounts raised by each team member.

#### 7. What is a team message?

Simply go to your Bike Center and click the "Update Message to Team" button. This will allow you to make all necessary changes to your team message.

#### 8. What is the difference between making my personal page private or public?

By default, a personal page is Public, meaning your name will appear in the participant search list, and anyone accessing the site will be able to support you. Setting your personal page to Private means your name will not appear in the participant search list, and only people you personally invite will be able to support you.

If you ever have any questions or need help please call us at (860) 714-2300.